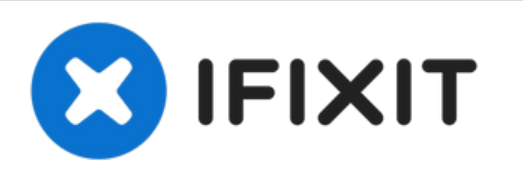

# **Sostituzione dissipatore MacBook Pro Unibody 15" metà 2010**

Sostituisci il dissipatore del tuo MacBook Pro Unibody da 15" di metà 2010.

Scritto Da: Andrew Bookholt

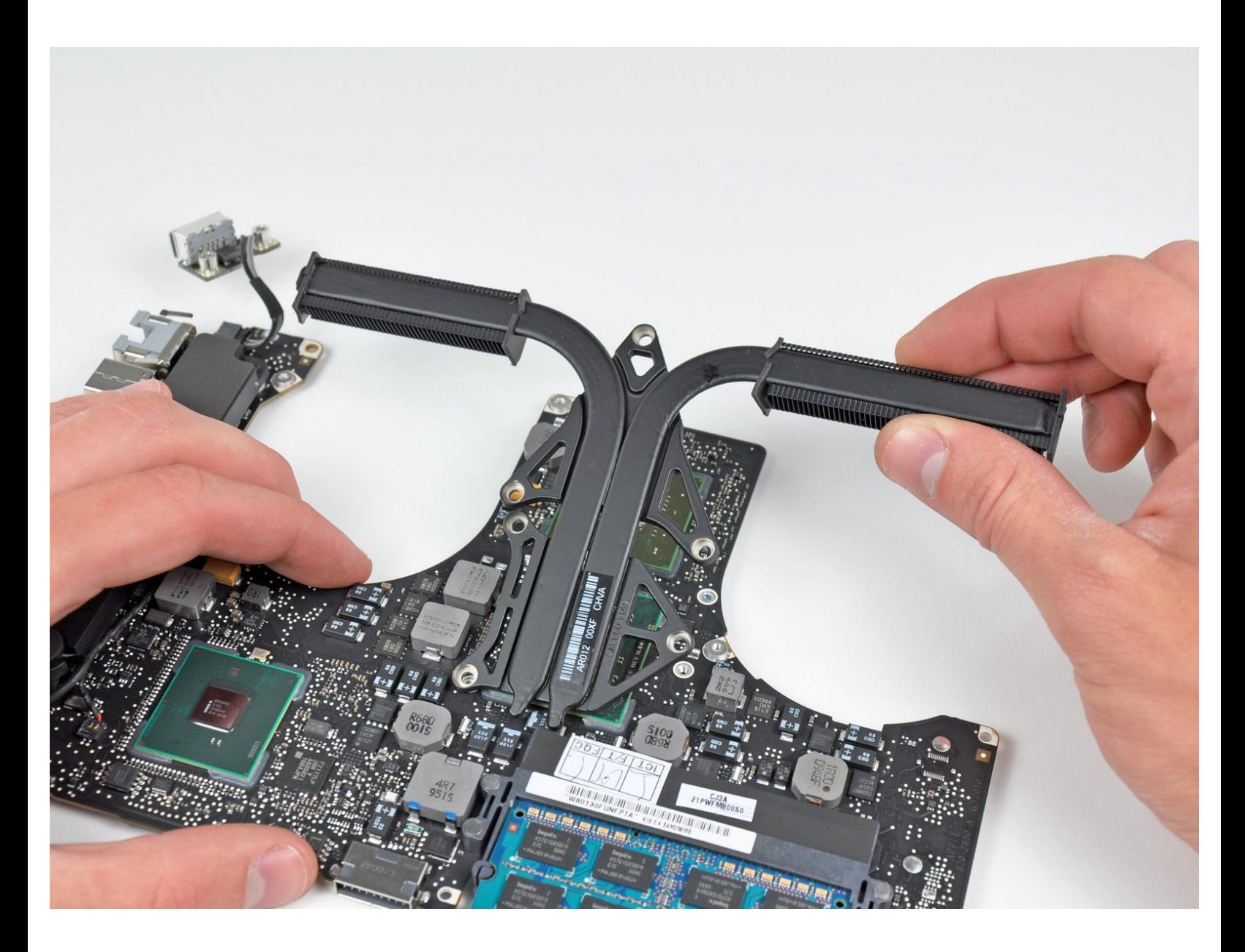

# **INTRODUZIONE**

Sostituire il dissipatore richiede di rimuovere la scheda madre ed applicare della nuova pasta termica.

## **STRUMENTI:**

- Arctic Silver [ArctiClean](file:///Store/Tools/Arctic-Silver-ArctiClean/IF179-023) (1)
- Arctic Silver [Thermal](file:///Store/Tools/Arctic-Silver-Thermal-Paste/IF179-010) Paste (1)
- Phillips #00 [Screwdriver](file:///Store/Tools/Phillips-00-Screwdriver/IF145-006) (1)
- [Spudger](file:///Store/Tools/Spudger/IF145-002) (1)
- T6 Torx [Screwdriver](file:///Store/Tools/T6-Torx-Screwdriver/IF145-004) (1)
- Tri-point Y0 [Screwdriver](file:///Store/Tools/Tri-point-Y0-Screwdriver/IF145-081) (1)

## **COMPONENTI:**

[MacBook](https://www.ebay.com/sch/i.html?_from=R40&_trksid=p2380057.m570.l1313&_nkw=macbook+pro+15%2522+mid+2010+heat+sink&_sacat=0) Pro 15" Unibody (Mid 2010) Heat Sink (1)

#### **Passo 1 — Case inferiore**

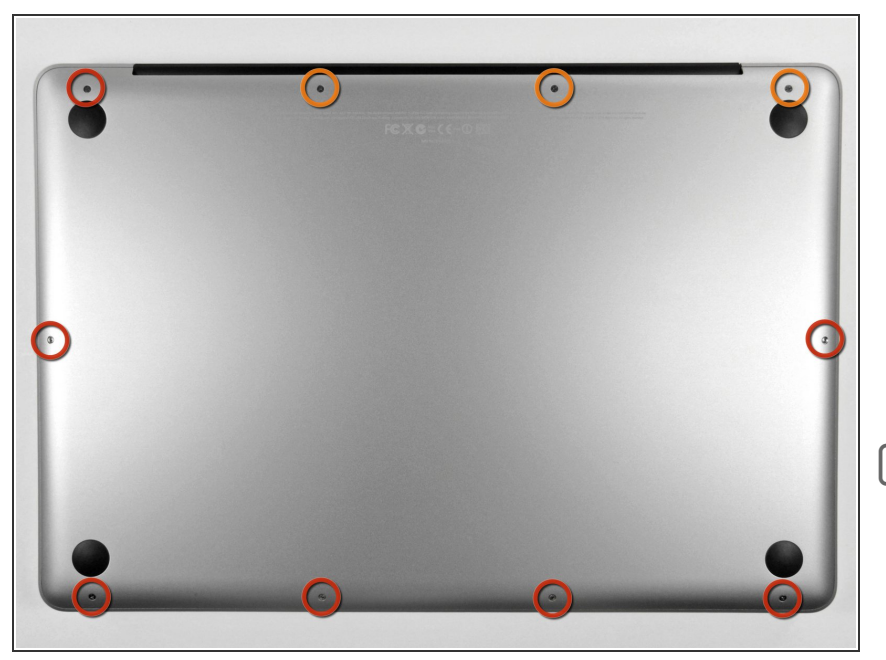

- Rimuovi le dieci viti seguenti, che fissano il case inferiore a quello superiore:  $\bullet$ 
	- Tre viti con testa a croce Phillips da 13,5 (14,1) mm.
	- Sette viti con testa a croce da 3 mm.  $\bullet$
- Nel rimuovere queste viti, nota come escono lievemente angolate. Devono essere rimesse al loro posto nello stesso modo.

#### **Passo 2**

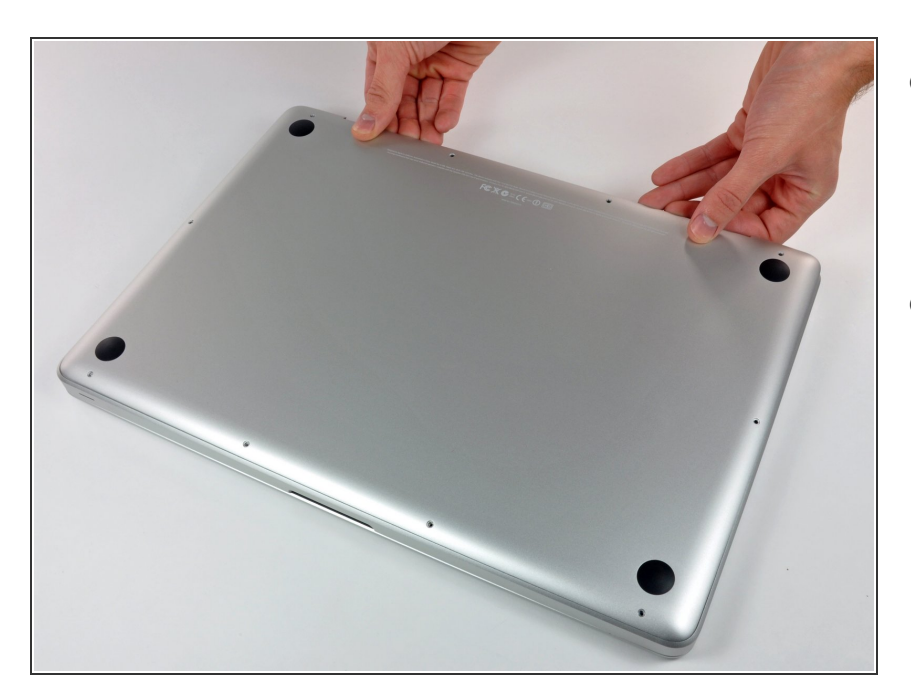

- Solleva con entrambe le mani il case inferiore in prossimità della presa d'aria per estrarre le due clip di fissaggio al case superiore.  $\bullet$
- Rimuovi il case inferiore e mettilo da parte.  $\bullet$

#### **Passo 3 — Batteria**

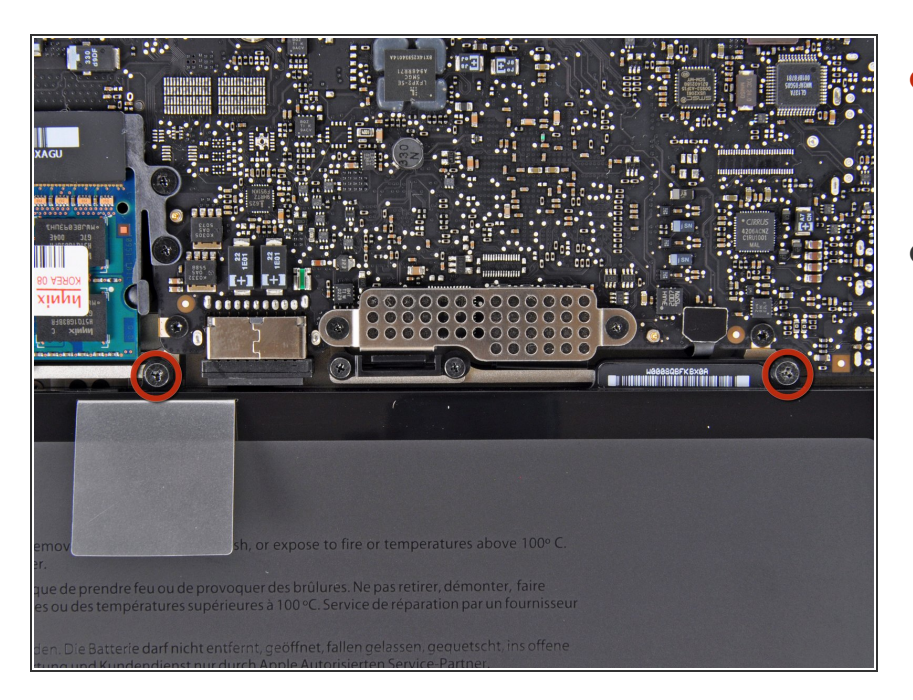

- Rimuovi le due viti Tri-point da 7,4 mm che fissano la batteria al case superiore.  $\bullet$
- Nota: per alcune riparazioni (ad es. il disco rigido), non occorre rimuovere la batteria, ma ciò previene qualsiasi cortocircuito accidentale dei componenti elettronici sulla scheda madre. Se decidi di non rimuovere la batteria, opera con cautela poiché alcune parti della scheda madre potrebbero essere percorse da corrente elettrica.  $\bullet$
- Non occorre necessariamente seguire i passaggi da 3 a 6 per rimuovere la batteria per sostituire il disco rigido. Tuttavia, si consiglia di rimuovere tutte le fonti di alimentazione dai componenti elettronici prima di operare su di essi.

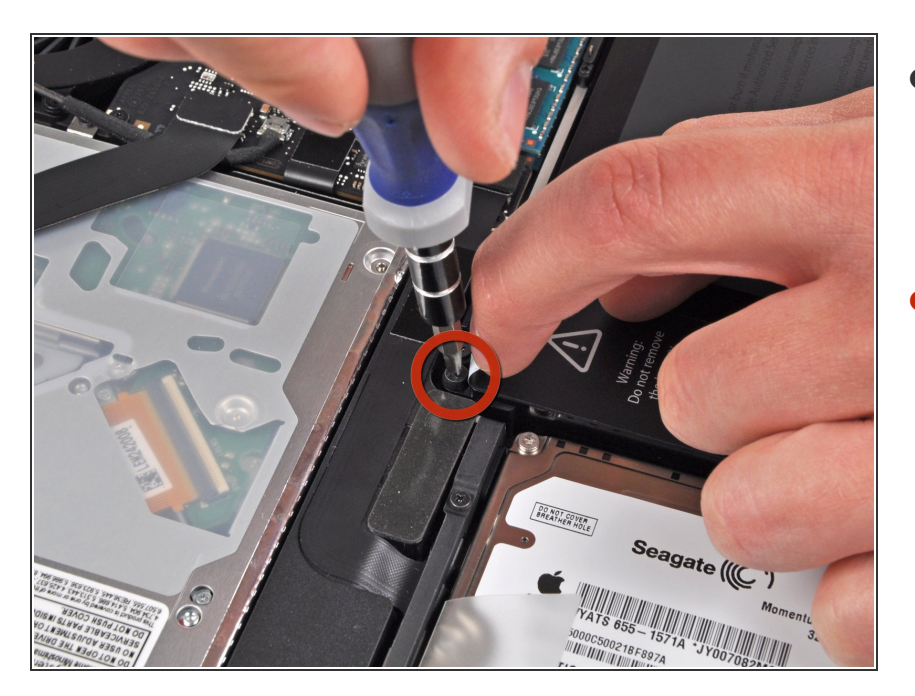

- Con la punta del dito, solleva con cautela l'angolo dell'etichetta di avvertimento per scoprire una vite tri-wing nascosta.  $\bullet$
- Rimuovi l'ultima vite Y1 tri-wing da 7,4 mm che fissa la batteria al case superiore.  $\bullet$

#### **Passo 5**

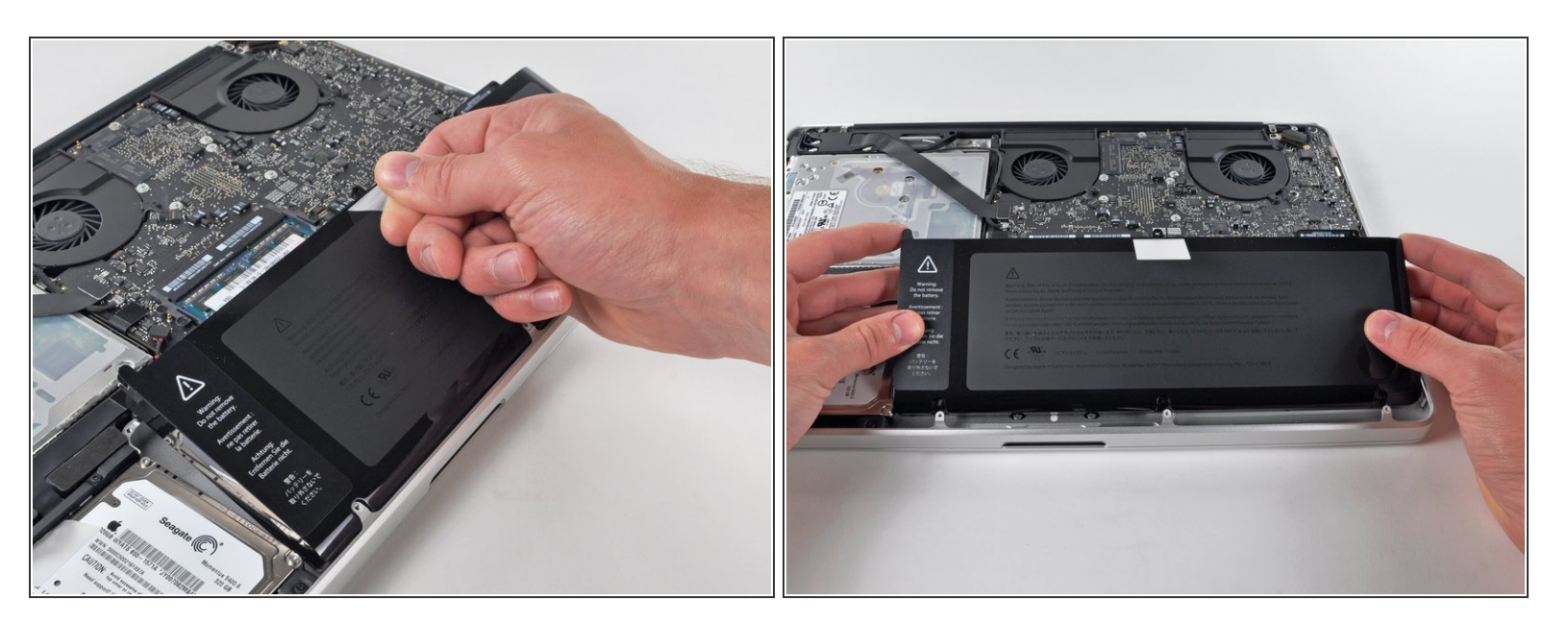

Solleva la batteria prendendola dalla linguetta di plastica e falla scorrere lontano dal bordo lungo del case superiore.  $\bullet$ 

A Non cercare di rimuovere completamente la batteria già ora.

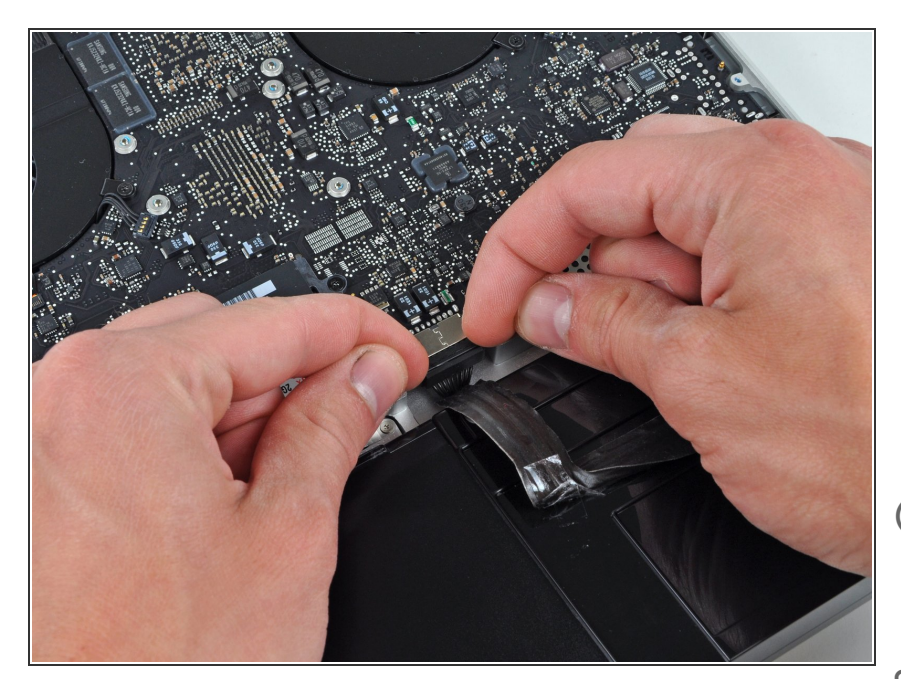

- Inclina la batteria allontanandola dalla scheda logica finché sarà possibile accedere al connettore del cavo della batteria.  $\bullet$
- Rimuovi il connettore del cavo della batteria dal suo zoccolo sulla scheda logica e rimuovi la batteria dal case superiore.  $\bullet$
- Estrai il connettore del cavo della batteria dalla parte centrale della scheda logica.
- Dopo aver installato una nuova batteria, dovresti [calibrarla](https://it.ifixit.com/Wiki/Battery_Calibration):  $|\star|$ 
	- Carica al 100% e poi tieni sotto carica almeno altre due ore. Quindi stacca l'alimentazione e usa il laptop normalmente per farlo scaricare. All'avviso di batteria in esaurimento, salva il lavoro corrente e tieni acceso il MacBook finché non si iberna perché è scarico. Aspetta almeno altre 5 ore, poi carica il laptop ininterrottamente fino al 100%.
	- Se noti qualsiasi problema o comportamento inusuale dopo l'installazione di una nuova batteria, può essere necessario resettare l'SMC del tuo [MacBook](https://support.apple.com/en-gb/HT201295) .

#### **Passo 7 — Ventola sinistra**

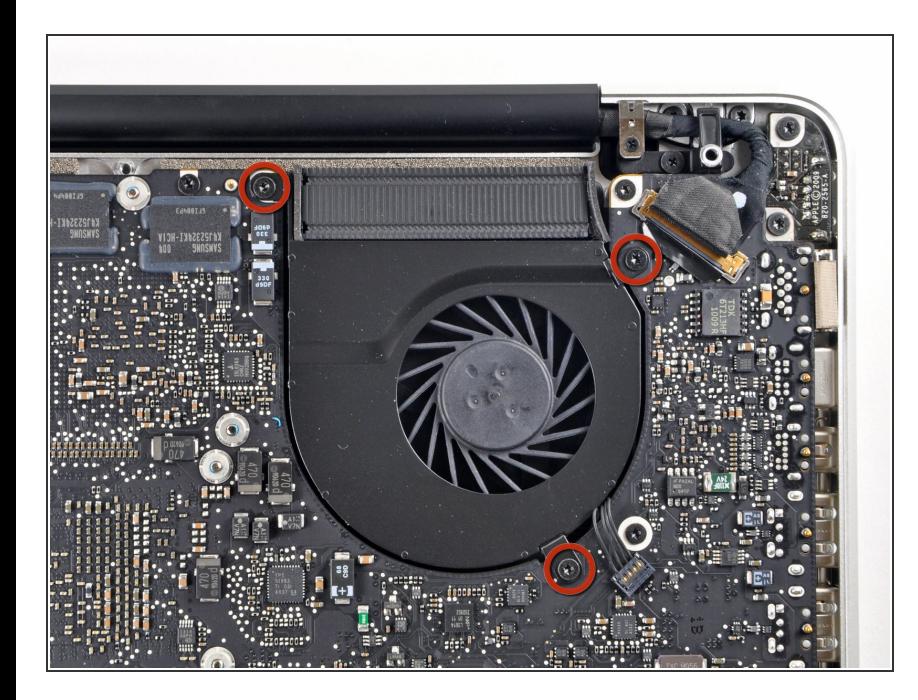

- Svita le tre viti Torx T6 da 3,4 mm che fissano la ventola sinistra alla scheda madre.  $\bullet$ 
	- $(i)$  In alcuni modelli, queste viti Torx T6 potrebbero essere da 3,1 mm.

#### **Passo 8**

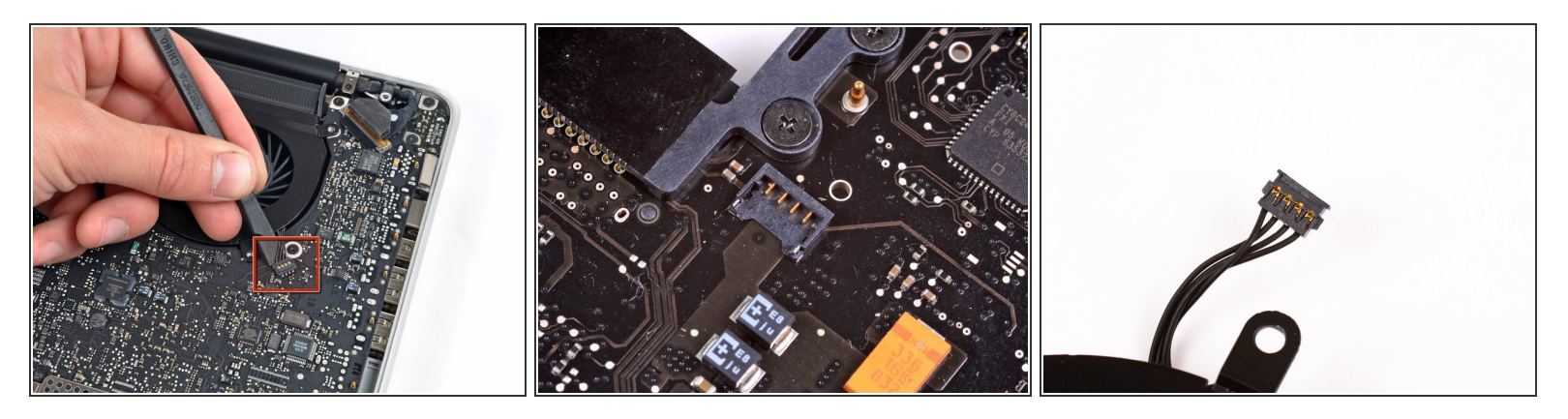

- Usa la parte piatta di uno spudger per scollegare il connettore della ventola sinistra dalla scheda madre.  $\bullet$
- $\binom{?}{i}$  È utile ruotare lo spudger lungo l'asse da sotto il cavo della ventola per scollegare il connettore.
- Puoi vedere la presa e il connettore nelle ultime due immagini. Stai attento a non rompere la presa in plastica della ventola sulla scheda madre mentre usi lo spudger per scollegare il connettore. La disposizione della scheda madre mostrata nella seconda immagine può essere leggermente diversa dalla tua, ma la presa della ventola è la stessa. /!\

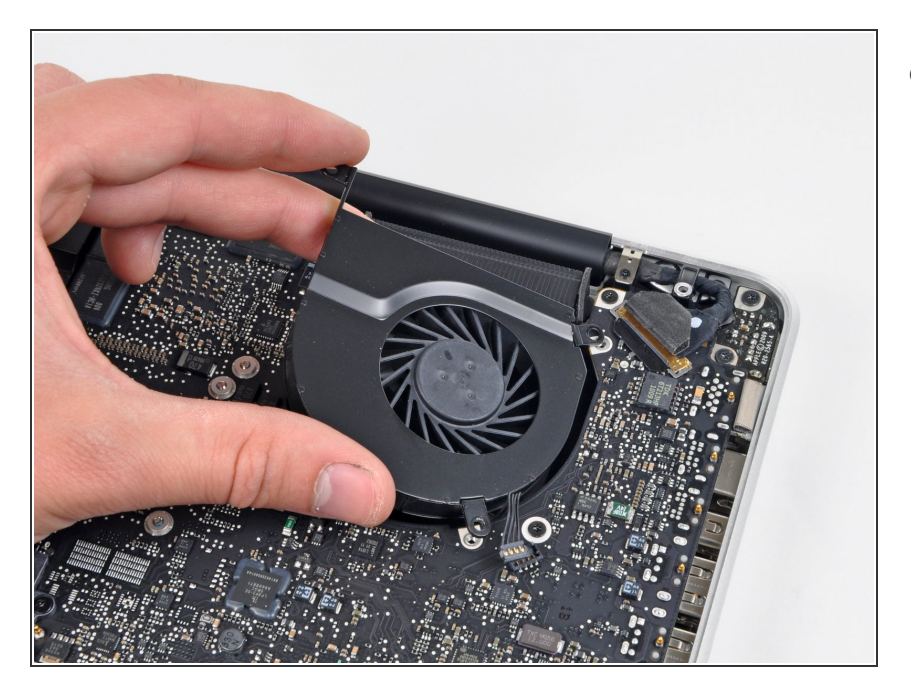

Solleva la ventola sinistra dalla copertura superiore per rimuoverla.  $\bullet$ 

## **Passo 10 — Scheda madre**

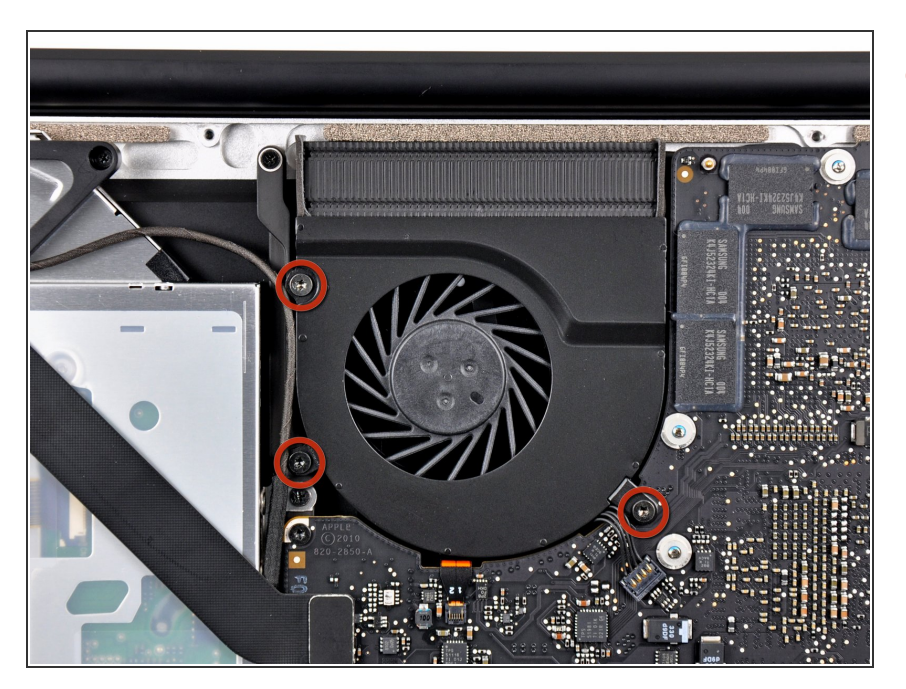

Svita le tre viti Torx T6 che fissano la ventola destra al case superiore.  $\bullet$ 

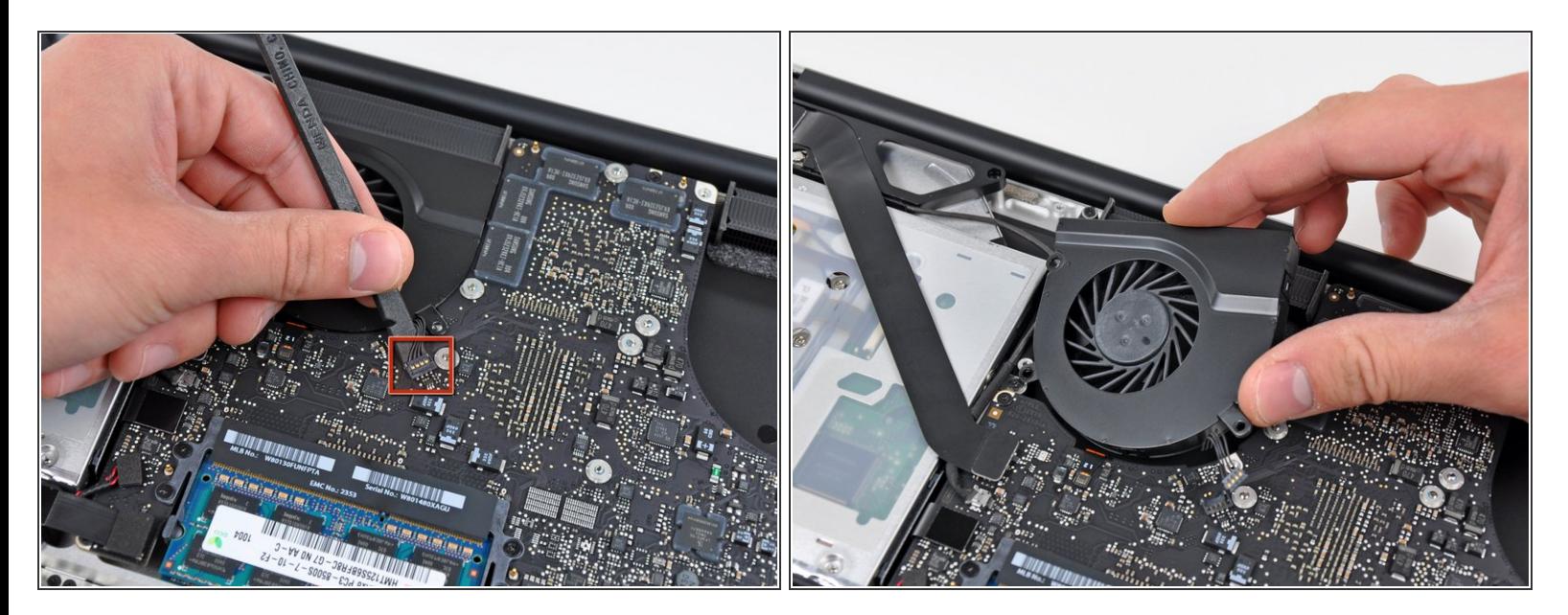

- Usa la parte piatta di uno spudger per scollegare il connettore della ventola destra dalla sua presa sulla scheda madre.  $\bullet$
- $\widehat{I}(t)$  È utile ruotare lo spudger lungo il suo asse sotto i cavi della ventola per scollegare il connettore.
- Rimuovi la ventola destra dal case superiore.

#### **Passo 12**

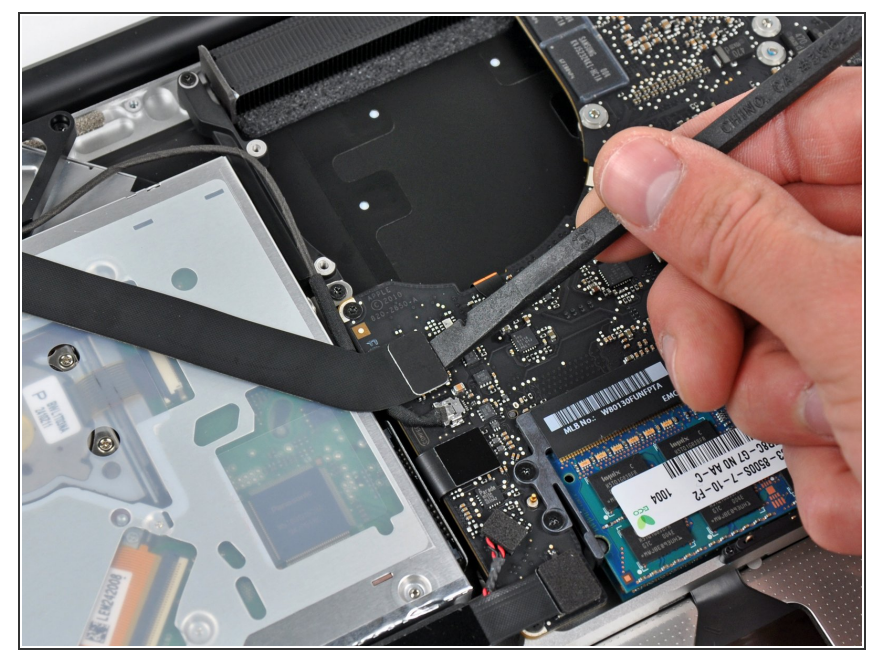

- Usa la parte piatta di uno spudger per scollegare il cavo a nastro AirPort/Bluetooth dalla sua presa sulla scheda madre.  $\bullet$
- Piega il cavo a nastro AirPort/Bluetooth all'indietro per liberare la strada alla scheda madre.

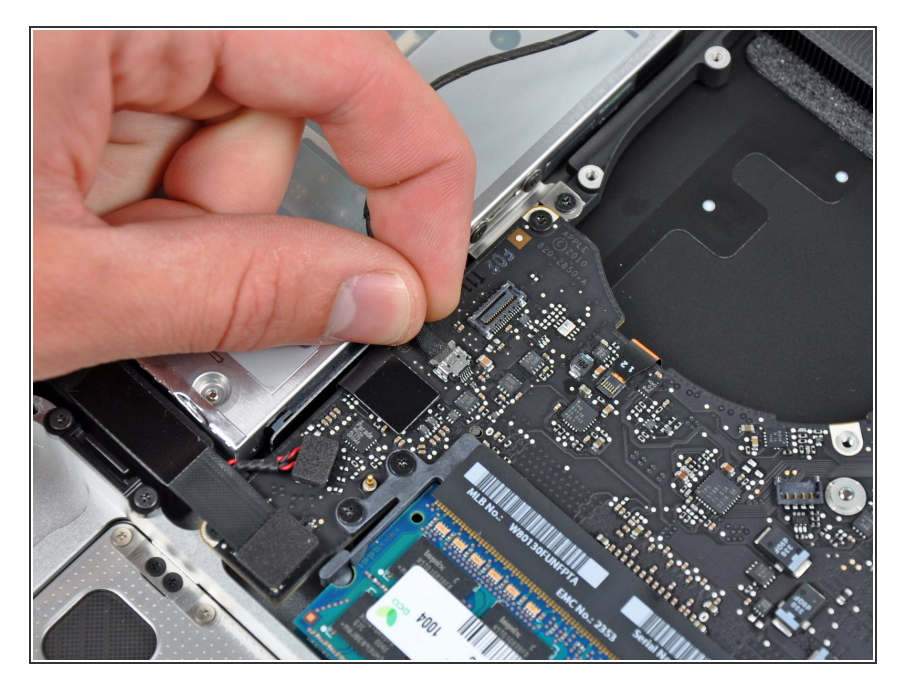

Scollega il cavo iSight tirando il suo connettore verso l'apertura del lettore CD.  $\bullet$ 

## **Passo 14**

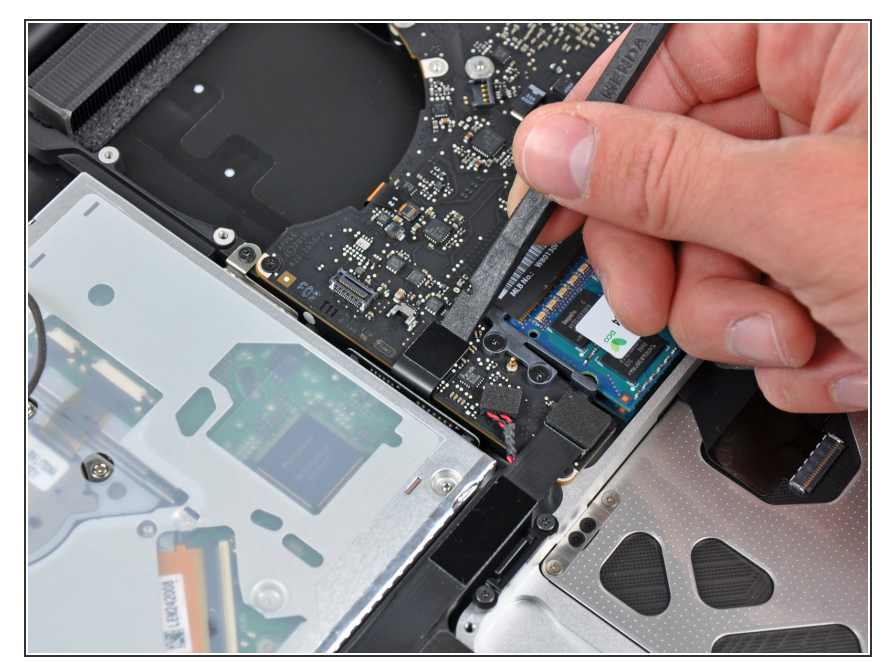

- Usa la parte piatta di uno spudger per scollegare il connettore del lettore CD dalla sua presa sulla scheda madre.
- Piega il cavo del lettore CD all'indietro per liberare la strada alla scheda madre.

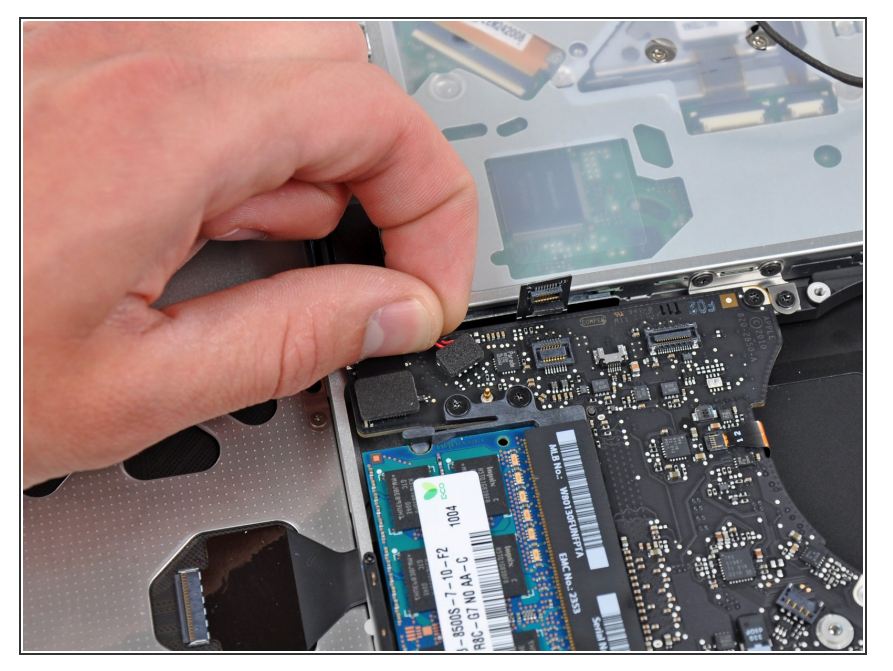

Tira attentamente verso l'alto il connettore del subwoofer/speaker destro per scollegarlo dalla sua presa sulla scheda madre.  $\bullet$ 

#### **Passo 16**

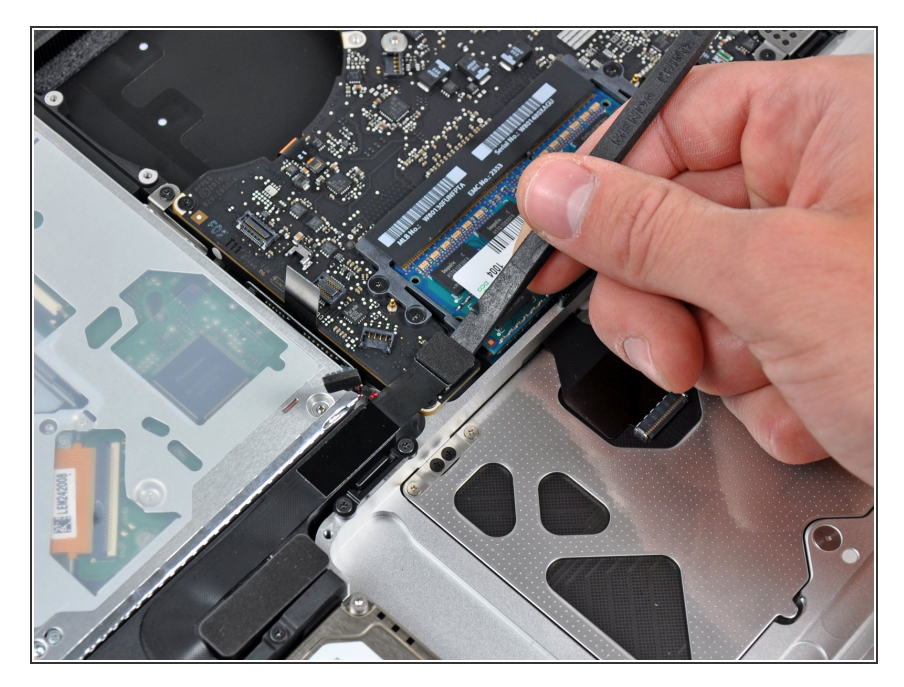

Usa la parte piatta di uno spudger per scollegare il connettore del disco rigido dalla sua presa sulla scheda madre.

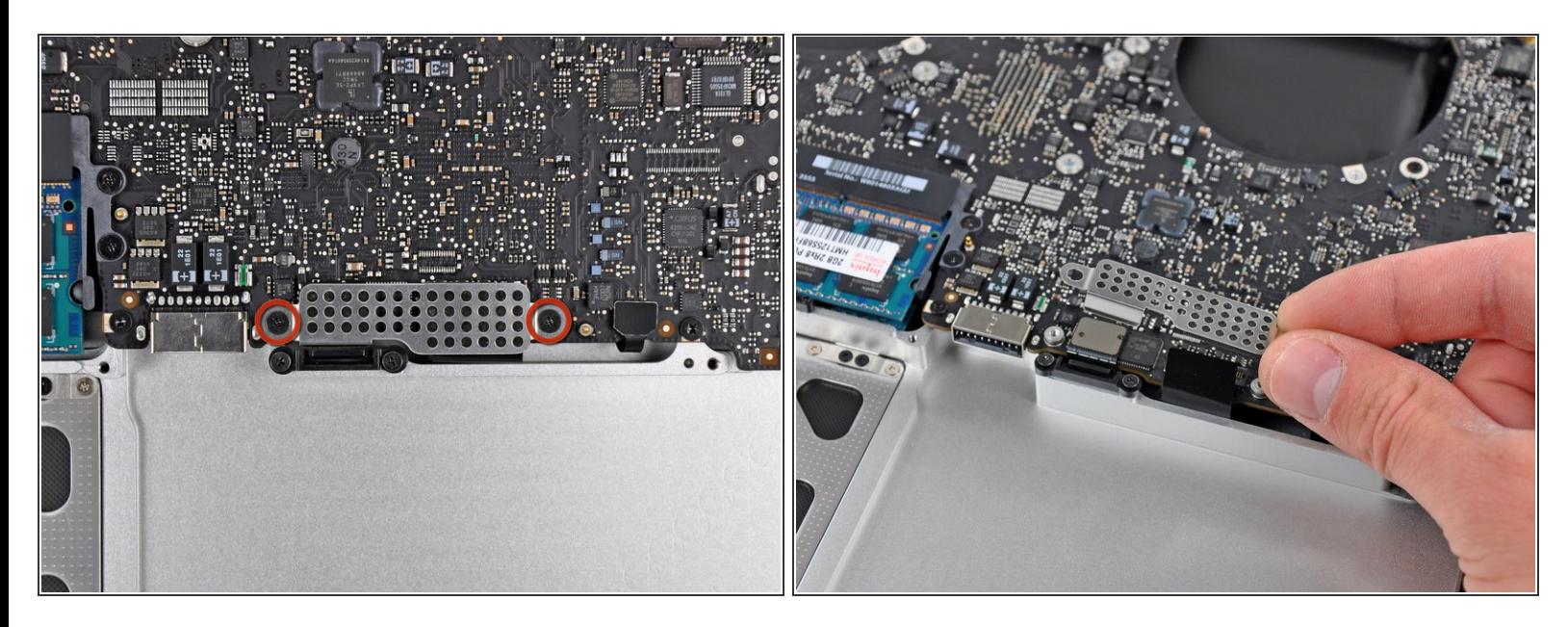

- Svita le due viti a croce Phillips corte che fissano la piccola schermatura EMI alla scheda madre.
- Rimuovi la schermatura EMI dalla scheda madre.

## **Passo 18**

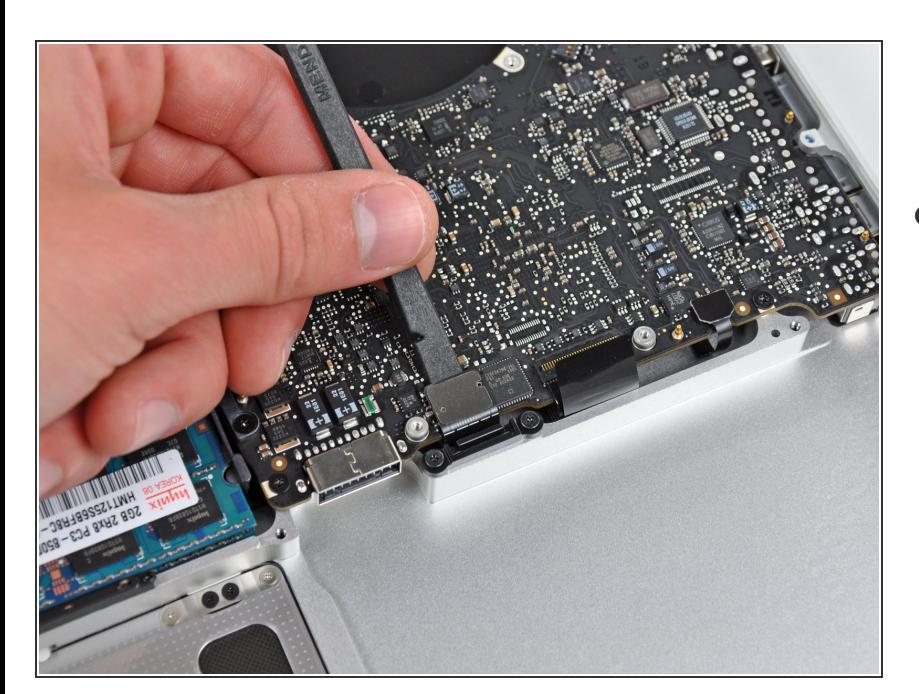

Usa la parte piatta di uno spudger per scollegare il connettore del trackpad dalla sua presa sulla scheda madre.  $\bullet$ 

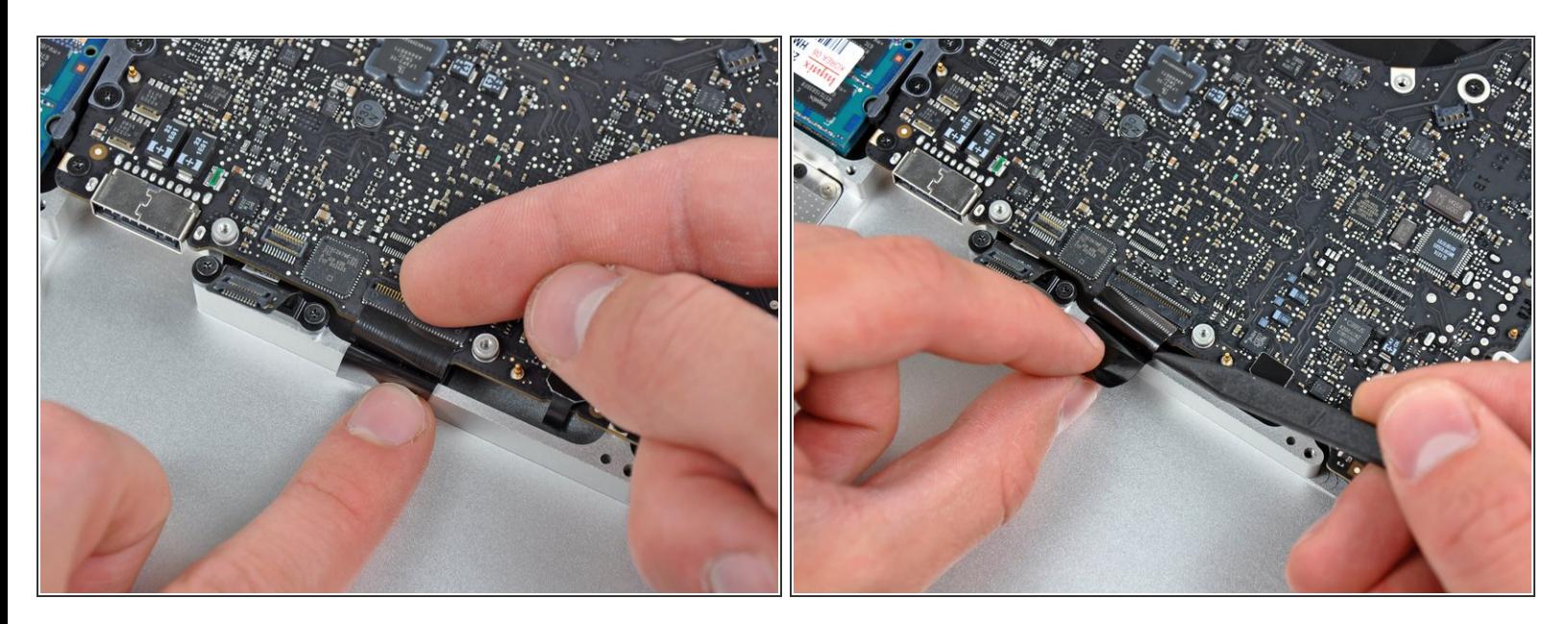

Usa le unghie per ruotare attentamente verso l'alto l'aletta di bloccaggio del cavo a nastro della tastiera.

Assicurati di star ruotando l'aletta di bloccaggio, **non** la presa.

Usa la punta di uno spuidger per sfilare il cavo a nastro della tastiera dalla sua presa.

## **Passo 20**

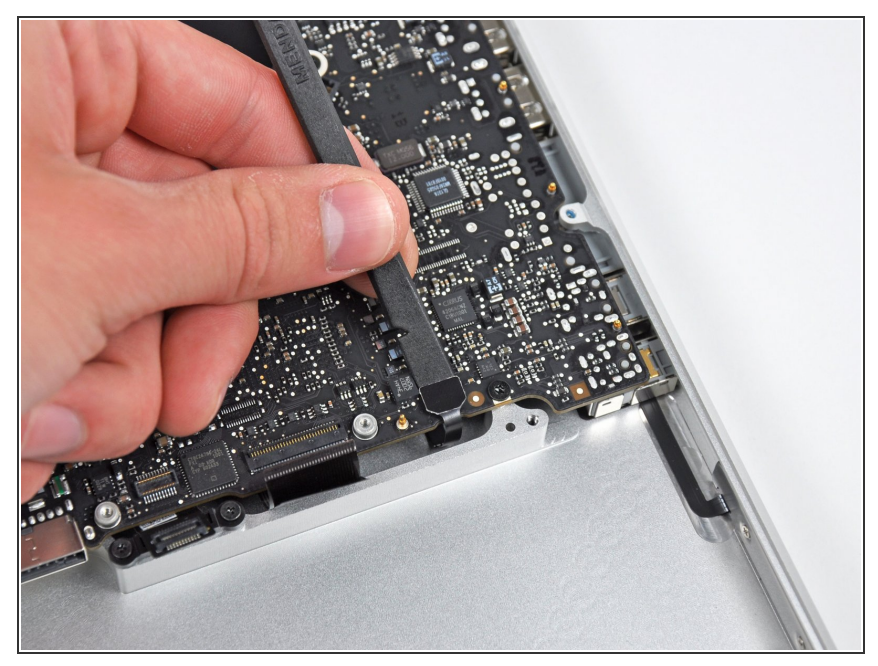

Questo documento  $\tilde{A}$ " stato generato su 2022-09-10 01:57:35 AM (MST).

Usa la parte piatta di uno spudger per scollegare il connettore dell'indicatore della batteria dalla sua presa sulla scheda madre.

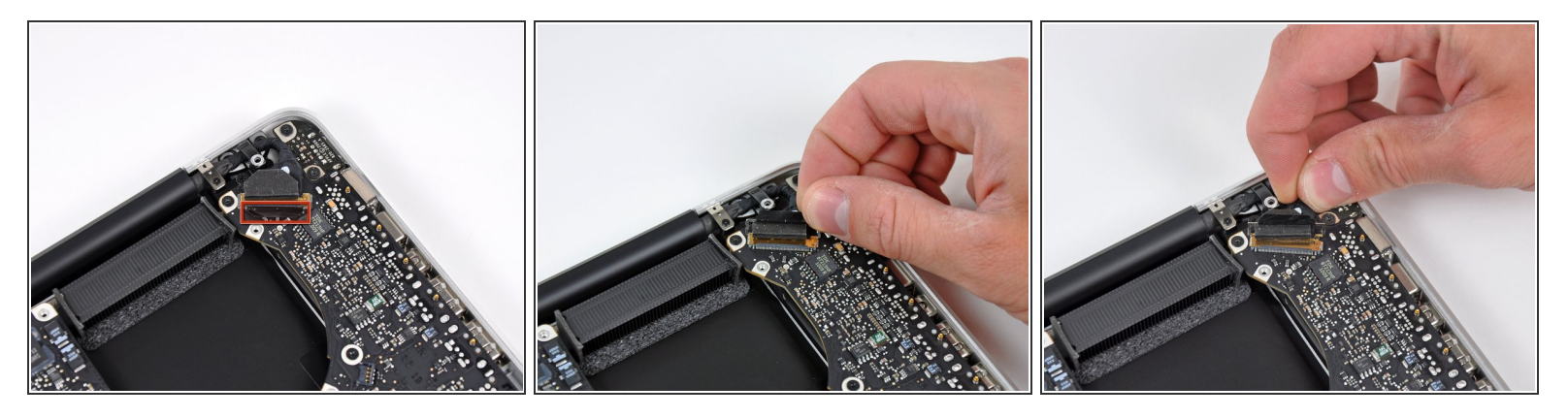

- Prendi l'aletta in plastica fissata al blocco del cavo dello schermo e ruotala verso l'ingresso DC del portatile.
- Sfila il cavo dello schermo dalla sua presa.
- Non tirare il cavo verso l'alto: la presa è molto delicata. Tiralo parallelamente alla scheda madre, verso l'angolo del case superiore.  $\bigwedge$

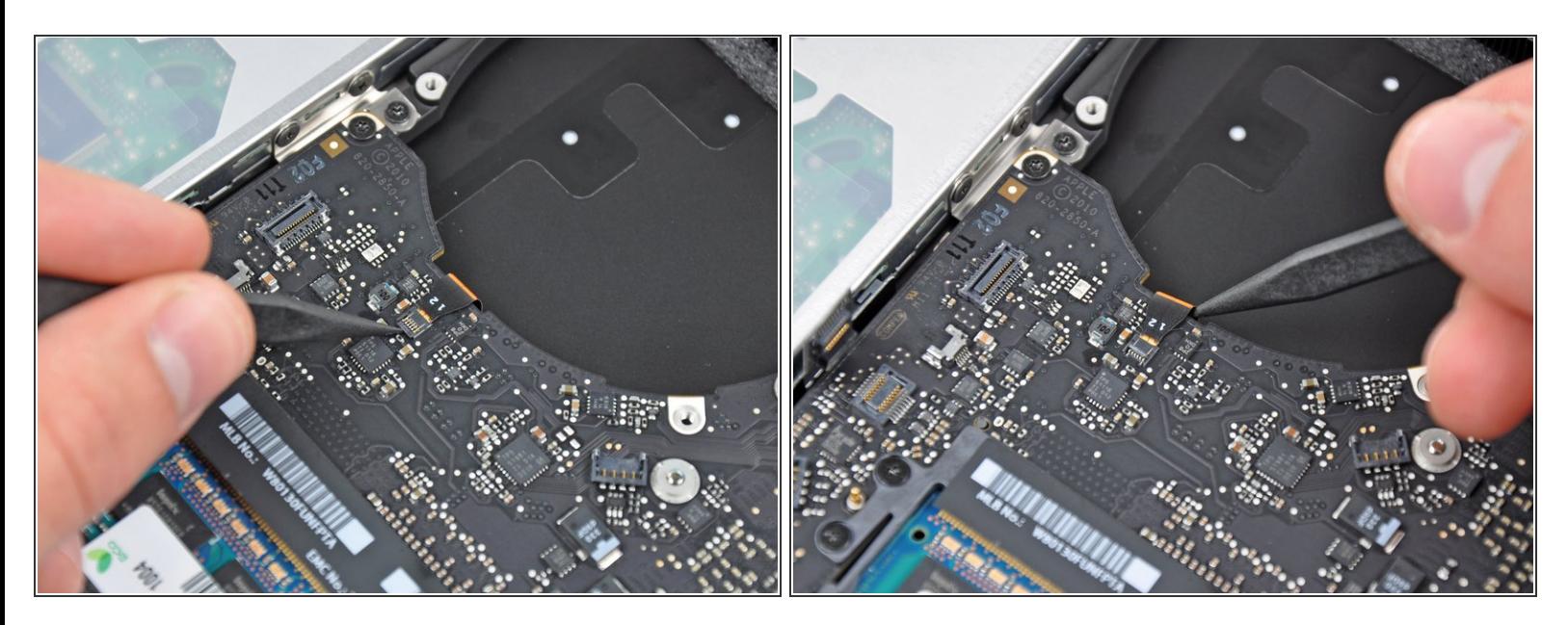

Usa la punta di uno spudger o le unghie per ruotare verso l'alto l'aletta di bloccaggio del cavo a nastro della retroilluminazione della tastiera.  $\bullet$ 

Assicurati di star ruotando l'aletta di bloccaggio, **non** la presa.

Sfila il cavo della tastiera dalla sua presa.

## **Passo 23**

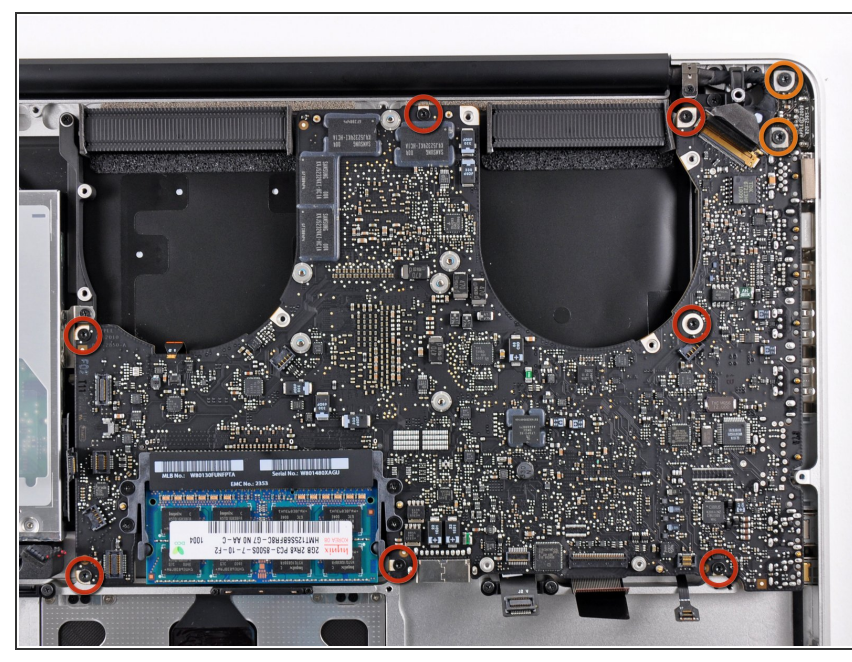

- Svita le seguenti viti:
	- Sette viti Torx T6 da 3,3 mm che fissano la scheda madre al case superiore.  $\bullet$
	- Due viti Torx T6 da 8 mm che fissano la scheda di ingresso DC al case superiore.
- **A** Non rimuovere ancora la scheda madre! Ci sono delle componenti al di sotto collegate al case superiore che vanno prima scollegate.

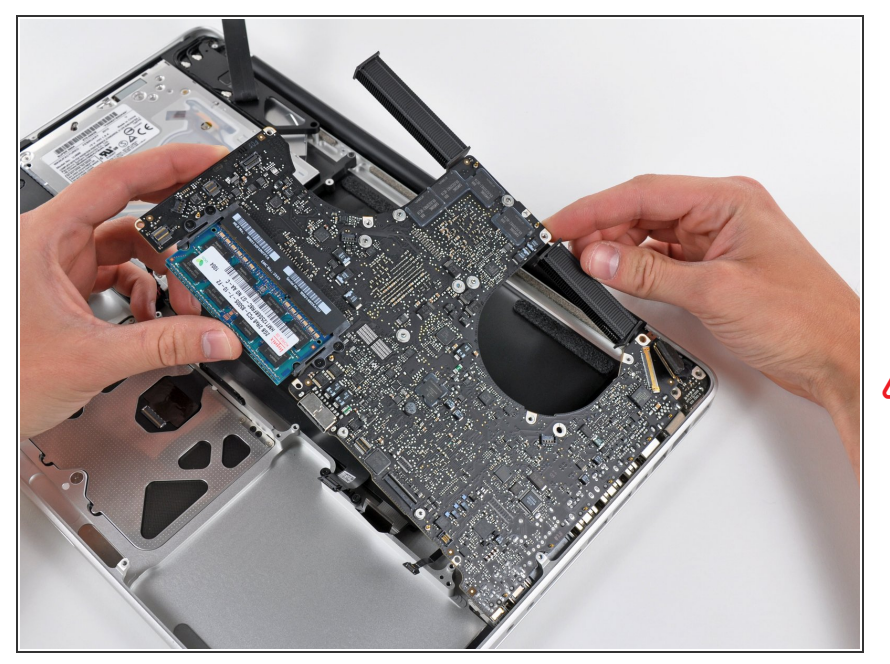

Solleva attentamente il gruppo della scheda madre dal bordo sinistro per rimuoverla dal case superiore, stando attento al bordo delle porte che potrebbe impigliarsi durante la rimozione.  $\bullet$ 

**A** Non rimuovere ancora del tutto la scheda madre!

#### **Passo 25**

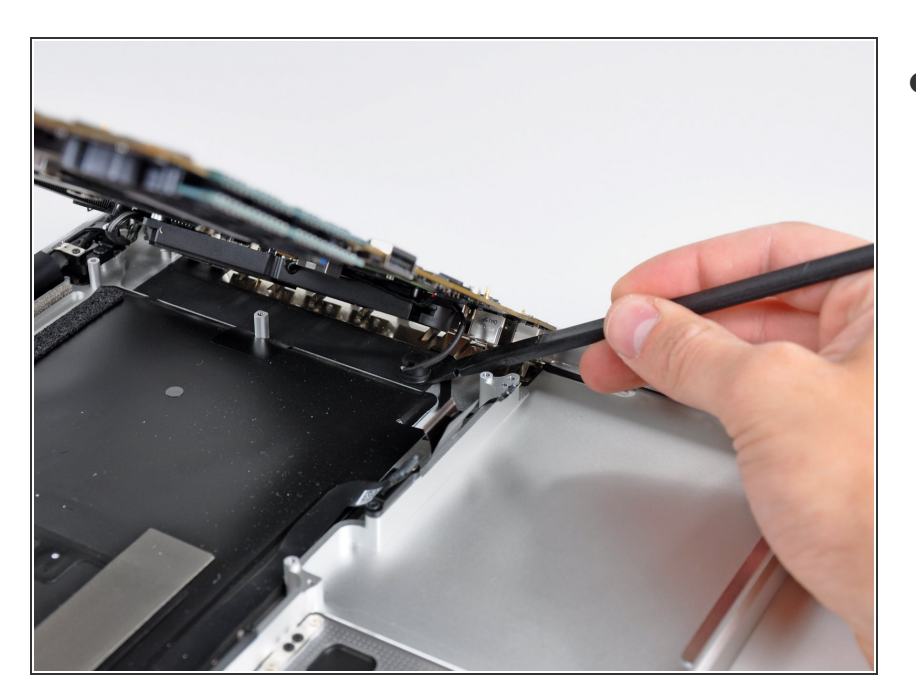

Solleva la scheda madre a sufficienza da poter usare uno spudger per scollegare il microfono dal case superiore.

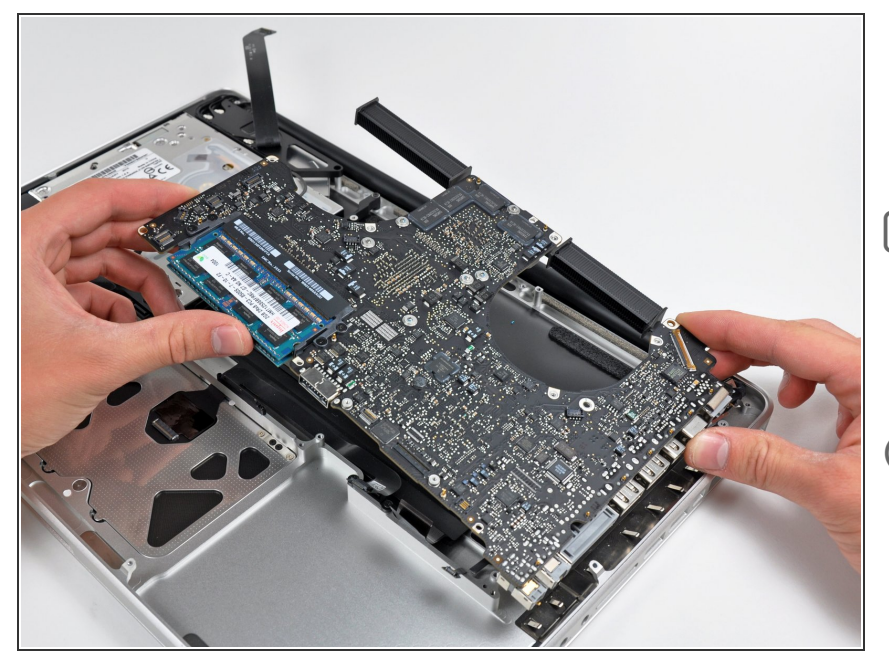

- Fai scorrere la scheda madre lontano dalle aperture delle porte e solleva il gruppo dal case superiore.  $\bullet$
- Prima di reinstallare la scheda madre, è più semplice premere il microfono nel suo alloggio nello speaker sinistro per tenerlo fermo.
- Per evitare dei danni da ESD, assicurati di appoggiare la scheda madre su una superficie morbida e senza cariche statiche durante le riparazioni.

#### **Passo 27 — Dissipatore**

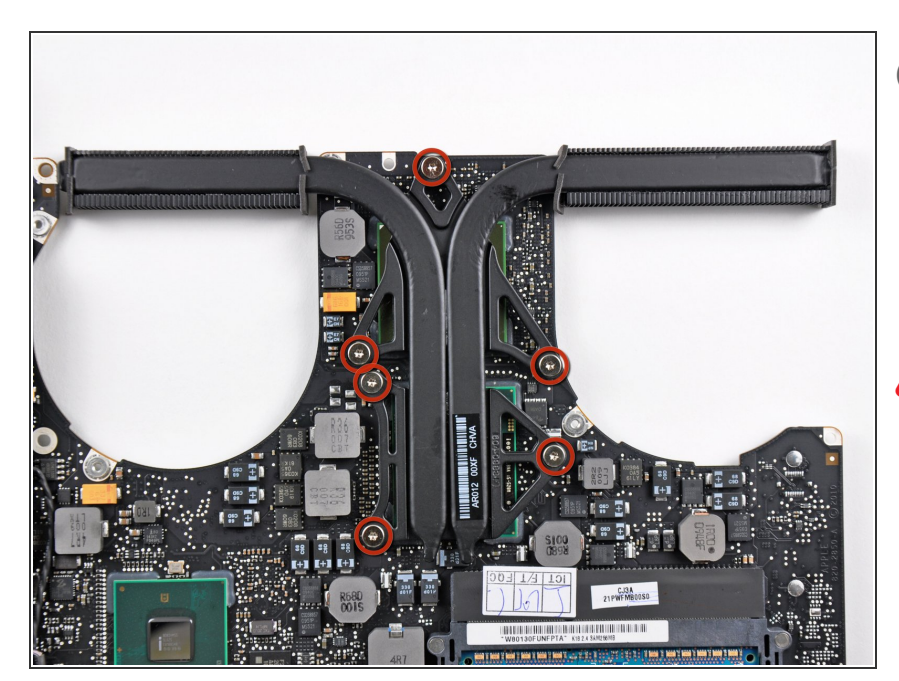

- Appoggia la scheda madre su una superficie piatta e morbida con il dissipatore rivolto verso l'alto.
- Svita le sei viti Torx T6 che fissano il dissipatore alla scheda madre.  $\bullet$

Tieni traccia delle piccole molle sotto ogni vite.

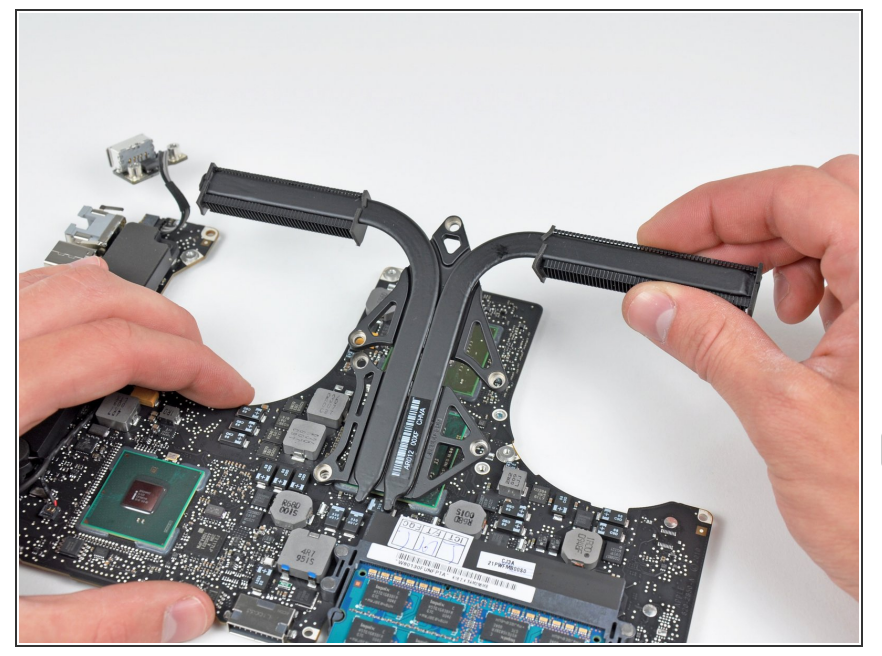

- Rimuovi il dissipatore dalla scheda madre.  $\bullet$
- $(i)$  Se il dissipatore sembra incastrato sulla scheda madre dopo aver rimosso le sei viti, Potrebbe essere utile usare uno spudger per separare i due componenti.
- Se devi rimontare il dissipatore sulla scheda madre, [abbiamo](https://it.ifixit.com/Guida/Come+applicare+la+Pasta+Termica/744) una *guida* per la pasta termica per aiutarti a sostituirla facilmente.

Per rimontare il tuo dispositivo, segui le istruzioni in ordine inverso.